# $M$ ∈D∈LI 전자드럼 **DD400** 사용 설명서

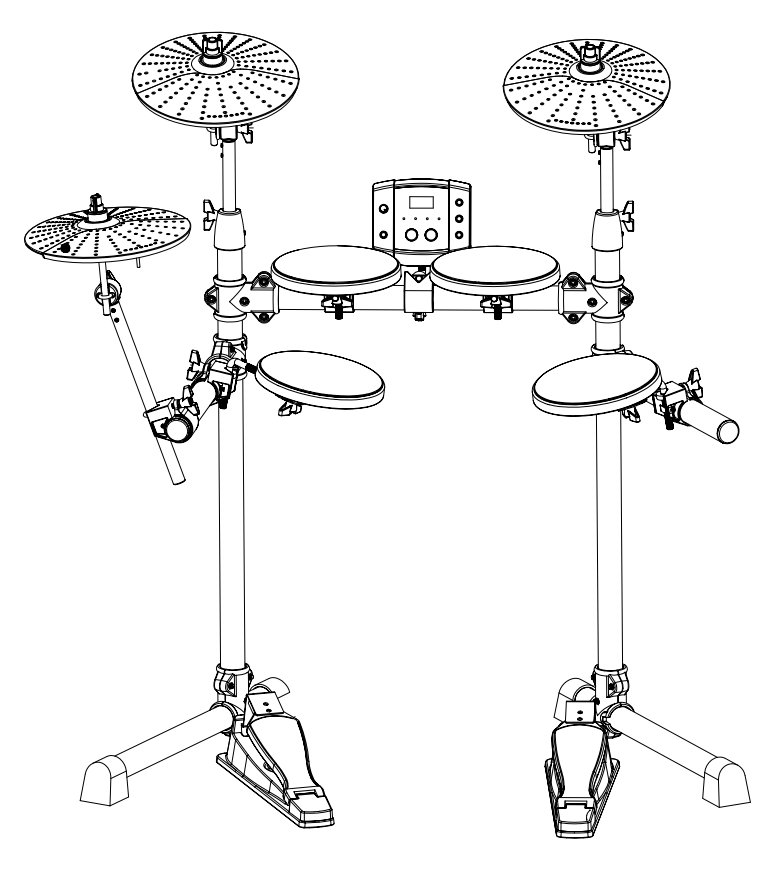

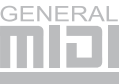

## 사용전 주의사항

Medeli 전자드럼을 구입해 주셔서 감사합니다. 본 제품은 전기를 이용하여 구동되는 제품입니다. 사용하시기 전에 본 설명서를 숙지하시고 사용해 주세요.

## **WARNING**

감전으로 인한 심각한 부상 또는 사망, 단전, 부상, 화재 또는 기타 장애가 발생하지 않도록 반드시 아 래의 주의사항 내용을 준수하십시오. 사용 전 주의 사항은 다음과 같으며 이를 지키지 않 또는 개조하지 마십시오. 본 제품의 어떠한 구성품 아 발생하는 문제는 사용자 본인의 책임입니다.

### 전원 / DC전원 어댑터

- SPM에서 권장하는 지정된 DC정격전압(DC9V) 의 어댑터만 사용하십시오. 지정되지 않은 어댑터를 사용하면 모듈이 손상되 거나 과열될 수 있습니다. 특히 AC어댑터 연결 시 제품에 중대한 손상을 일으키고 사용자 과실에 의 한 유상A/S처리 된니다.

- 주기적으로 어댑터의 AC전원 플러그를 점검하고 먼지나 오물이 끼어 있으면 제거하십시오.

- 어댑터의 AC전워코드를 난방기와 같은 열워에 가까이 두지 말고, <mark>무리한 힘을</mark> 가해 손상시키지 마 십시오. 타고 있는 물체가 넘어져 **화재**가 발생할 수 십시오. 또한, 무거운 물체를 전원코드 위에 올려놓 거나, 사람들이 밟거나 걸려 넘어지거나 물건을 굴 리는 장소에 전원코드를 놓지 마십시오.

### 임의분해금지

- 제품의 구성품을 임의로 열어 보거나 부해 도 사용자가 임의로 조작 및 수리를 하면 안됩니다. 고장이 발생한 경우에는 즉시 사용을 중지하고 SPM으로 점검을 의뢰하십시오.

### 습기경고

- 전자 드럼의 각 구성품이 비를 맞거나 액체나 습 기 또는 습한 환경에 노출되지 않도록 주의하십시 오. 또한 제품의 벌어진 틈사이로 액체가 흘러 들어 가지 않도록 주의하십시오. - 절대로 젖은 손으로 어댑터 AC전워코드 플러그

를 만지지 마십시오.

화재경고

- 양초와 같이 타고 있는 물질을 기기위에 놓지 마 있습니다.

#### 제품 이상이 의심되는 경우

- AC전원코드나 플러그가 마모되거나 손상된 경 우, 제품을 사용하는 중에 사운드가 갑자기 나오지 않는 경우 또는 이상한 냄새나 연기가 발생하는 경 우에는 즉시 전원 스위치를 끄고 어댑터 플러그를 뽑은 후 SPM으로 점검을 의뢰 하십시오.

### **부상을 당하거나 제품이 손상되지 않도록 반드시 기본 안전사항을 준수하십시오.** 사용 전 주의사항을 지키지 않아 발생하는 문제는 사용자 본인의 책임입니다.

#### 모듈구성

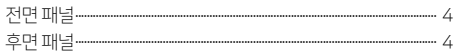

#### 설치하기

```
패드와 페달연결하기-···
```
#### 연결하기

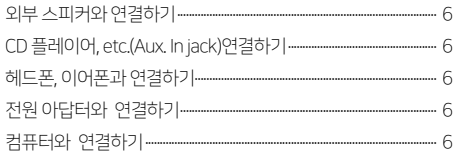

#### 메뉴

```
메뉴구성·
```
#### 조작하기

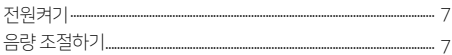

#### 리듬패턴

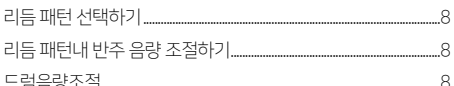

#### 드럽키트

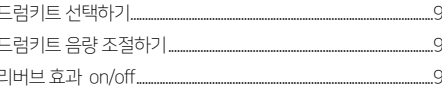

#### 음워

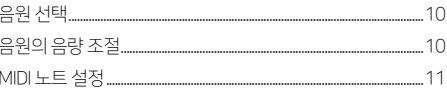

#### 템포

템포 조절하기.

#### 클릭(메트로놈)

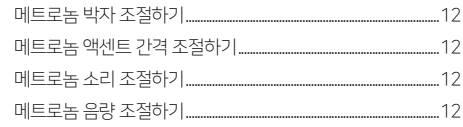

#### 공장초기화 하기(제품이상시)... .13

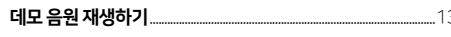

```
리듬 패턴 재생하기.
                                    .13
```

```
메트로놈 재생 하기...
                                      13
```
#### 부록

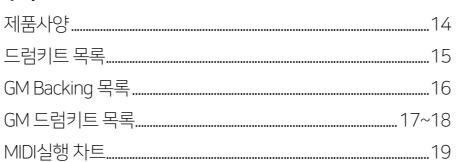

● 주음량 조절 노브

전면패널

START/STOP 버튼

### 사용주의!

#### 전자 드럼을 손상시키지 않기 위해서, 연결 시키 전에는 꼭 파워 스위치를 꺼 놓고 시작합니다.

#### 패드와 페달연결하기

#### 상품에 포함된 케이블로 드럼패드와 페달에 잘 연결하세요.

#### Note:

1. 하이햇은 드럼세트처럼 밟으면 닫혀 있고, 밟지 않으면 열려 있습니다.

2. 라이드, 크래쉬, 하이햇 심벌패드은 다른 패드와 달리 심벌 모서리 쪽을 타격합니다.

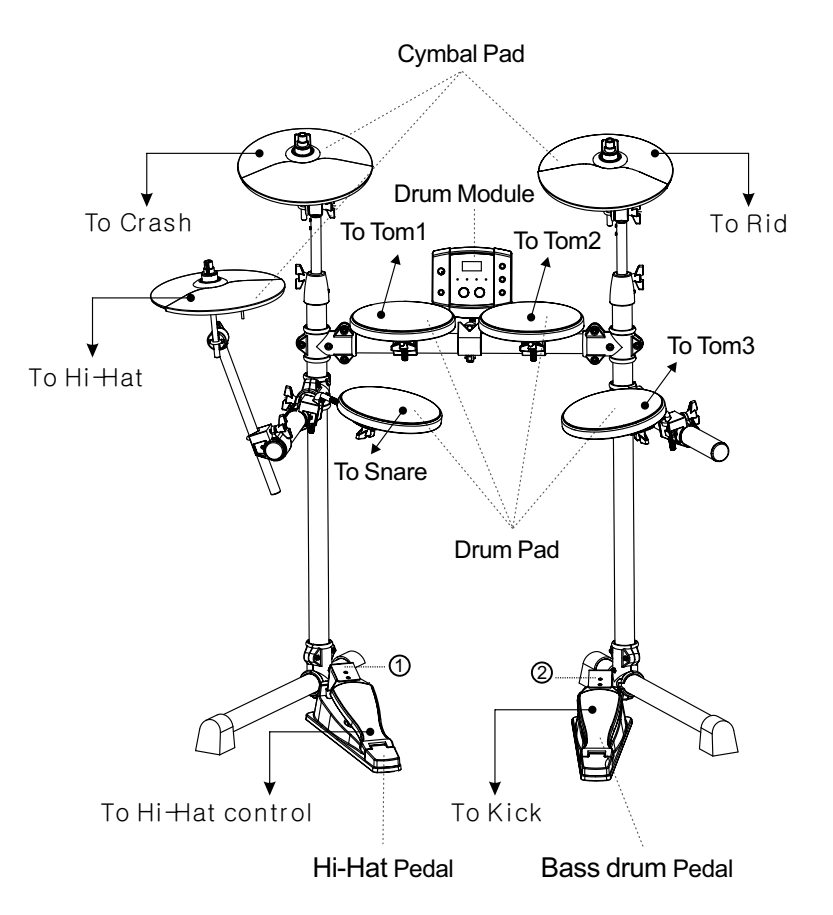

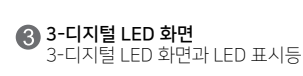

재생을 하거나 정지 할수 있습니다.

#### [CLICK]버튼

[CLICK]버튼은 클릭을 켜고 끌 수 있습니다. [CLICK]버튼는 ᇀ - 'ᇀ' 'ㅡ ᇀ ', ;;;;;<br>[CLICK]버튼을 2초동안 누르고 있으면 데모 음원모드로 들어가서 @ 데모음원을 재생할 수 있습니다.

라인아웃과 헤드폰단자로 나가는 음량을 조절합니다.

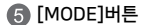

[MODE]버튼을 누르면 리듬, 드럼키트, 음원, 클릭모드로 진행됩 니다.

#### [PAGE]버튼

[PAGE]버튼을 누르면 현재 선택한 모드의 메뉴페이지로 돌아갑니 다. [MODE]와 [ PAGE]버튼을 동시에 누르면, 3-디지털 LED 에서 는 템포를 조정 할 수 있는 숫자가 3초간 표시가 됩니다. 화면이 표 시되어 있을 때 [+]나 [-]버튼을 눌러 조절 할 수 있습니다.

#### [+]/[-]버튼

[+] / [-]버튼을 눌러 설정 값을 조절할 수 있습니다.

#### 후면패널

#### 전원 단자(DCIN9V)

DC아답터를 꽂을 수 있습니다.

#### [ON/OFF]버튼

[ON/OFF]버튼을 누르면 전원이 켰다 껐다 합니다.

#### USB 단자

컴퓨터와 연결합니다. USB 단자는 컴퓨터와 모듈 간의 MIDI신호 를 주고 받습니다.

#### **MIDI OUT 단자**

외부 음원 모듈과 연결합니다.

#### LINE OUT PUT 단자 (R, L / MONO)

스테레오로 외부에 음원을 출력하거나 모노로 음원을 출력할 수 있습니다.

#### **B** AUX IN

외부음원 (MP3 플레이어 등)과 연결하여 드럼음원과 같이 재생할 수 있습니다.

#### **PHONESJACK**

스테레오 헤드폰 또는 이어폰을 꽂을 수 있습니다. (헤드폰 연결 시 LINE OUT으로는 출력이 되지 않습니다.)

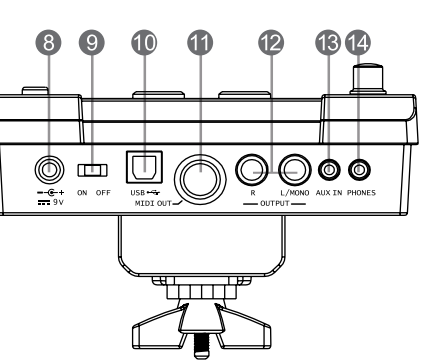

 $\bullet$ 

888

 $O$  $\overline{O}^{\overline{K} \overline{K} \overline{T}}$ 

Œ

<sup>CLICK</sup>

PATTERN<br>O

VOLUME  $\bigcirc$ 

**START** €

 $\bullet$ 

 $\bullet$ 

G

 $\bullet$ 

 $\bigodot$  or

O-

 $\circledcirc$ 

## 연결하기

- 1. 외부 스피커 또는 앰프와 연결을 하고 싶으면 5.5mm 규격의 케이블을 이용하여 모듈과 연결을 합니다. 앰프 또는 스피커에 연결하는 부분이 1곳 이면 L/MONO부분에 연결하시고 두 군데(R,L/MONO)면 케이블 2개로 둘 다 연결하시면 됩니다.
- 2. 음량 조절은 전면에 볼륨 노브를 이용하여 조절하면 됩니다.

#### CD 플레이어, etc.(Aux. In jack) 연결하기

- 1. 양쪽이 3.5mm로 되어있는 별매의 케이블을 후면의 'AUXIN' 단자에 꽂고 반대쪽을 CD플레이어와 같은 기기에 연결하시면 드럼소리와 함께 음악을 들으실 수 있습니다.
- 2. 외부기기 자체의 음량을 조절하거나 전면부의 음량조절 노브를 이용하여 조절합니다.

#### 헤드폰, 이어폰과 연결하기

#### 별도의 헤드폰 또는 이어폰을 후면 'PHONESJACK' 단자에 꽂으시면 바로 들으실 수 있습니다.

\* 듣기 편한 수준으로 조절을 해주세요.

#### 전원 아답터와 연결하기

전원이 꺼져 있는지 확인후 후면패널의 단자에 전원 아답터를 연결합니다.

#### Note:

1. 전원이 켜져 있는 상태에서 아답터를 연결하면 앰프 또는 스피커에 손상 이 갈 수도 있습니다.

2. 전원이 켜진 것을 확인한 후에 모듈에 연결된 주변기기를 빼 주세요.

#### 컴퓨터와 연결하기 (MIDI, USB)

MIDI는 악기 디지털 인터페이스(Musical Instrument Digital Interface)를 줄인 말이며 글로벌 표준 통신 인터페이스입니다. 이것은 악기와 컴퓨터, 악기와 악기끼리 주고받을 수 있는 언어와 통로로서 사용자는 컴퓨터를 이용하 여 보다 다양한 사운드의 드럼연주와 효과음을 연주에 적용할 수 있습니다.

#### MIDI연결

MIDI OUT: 이 단자를 통해 다른 악기 또는 컴퓨터로 연주 데이터를 전송할 수 있습니다. 단 PC에 연결 시 전용 MIDI 인터페이스가 필요합니다.

#### USB연결

별매의 케이블을 통해 직접PC에 연결할 수 있습니다. 윈도우XP, 비스타, Win dows7, MAC OSX 환경에서 드라이버 설치없이 연결할 수 있습니다. 'USB 오디오 디바이스' 로 인식이 되고 MIDI장치로 인식이 되며 MIDI 신호만 전송됩니다.

#### Note:

MIDI와 USB 케이블이 동시에 연결되면 USB 케이블만 활성화됩니다.

*}vs|t l*

Kit indicator

ON OFF USE

MIDI OU T

**7**

패드를 치면서 듣기 좋은 소리가 날때까지 서서히 [VOLUME] 노브를 돌리면서 조절해 줍니다.

## LED에는 'PoF' 표시가 되면서 자동 전원 차단기능이 해제됩니다.

#### 주음량 조절하기

다가 꺼집니다.

메뉴 구성

PATTERN - 리듬패턴 DRUM KIT - 드럼키트 VOICE - 음색<br>CLICK - 클릭

CLICK - 클릭

주 메뉴는 4가지 메뉴로 구성됩니다.

자동 전원차단

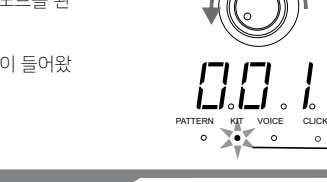

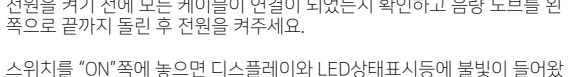

전원켜기

전원을 켜기 전에 모든 케이블이 연결이 되었는지 확인하고 음량 노브를 왼

본 모듈은 MIDI기록, 메트로놈, 노래 재생하는 동안을 제외하고 30분동안 아무 작업이 없으면 전원이 꺼집니다. 자동 전원 차단 기능을 사용하지 않으 려면 [START/STOP] 버튼을 누르고 전원을 켜주세요. 켜지면서 3 디지털

[MODE] 버튼을 누르면 모드가 바뀝니다. [PAGE] 버튼을 누르면 해당 모드의 페이지를 선택합니다. [+] / [-] 버튼은 해당상황에 수치를 조절합니다.

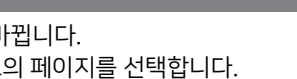

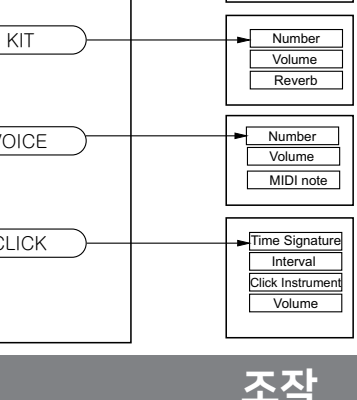

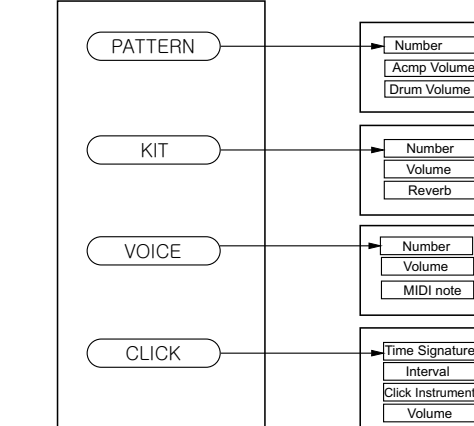

*}vs|tl*

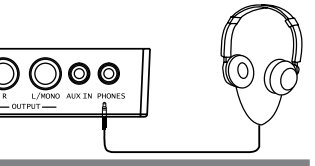

1 I I

 $\bigcirc$   $\bigcirc$   $\circ$ 

Ω

 $\bigcirc$   $\bigcirc$   $\circ$ 

 $\circledcirc$ 

 $\frac{1}{2}$ 

 $\circledcirc$   $\Box$  $\frac{C}{4v}$  on off

╙

 $USB -$ ON OFF

AUX TN PHONES

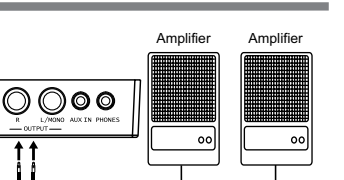

- 
- 1. [MODE] 버튼을 눌러 LED표시등이 [PATTERN]에 들어 올때까지 눌러 패턴 모드로 진입합니다.
- 2. [PAGE] 버튼을 눌러 드럼 볼륨 조절 페이지로 진입하게 되면 3-디지털 PAGE *wGslkG* LED 화면에 현재 음량이 표시됩니다. (기본값 d22)
- 3. [+]나 [-] 버튼을 눌러 0부터 32까지 원하는 볼륨으로 조절합니다.

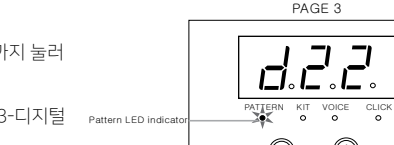

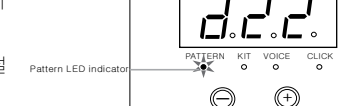

- MODE *<sup>R</sup>*
	- **Figure Pattern drum volume**

#### 리듬 패턴내 드럼 음량 조절 하기

패턴 모드내 드럼 음량 선택 (0부터 32)

- 
- 

LED화면에 현재 음량이 표시됩니다. (기본값 A22)

- 
- 
- 
- 
- 
- 
- 
- 
- 
- 
- 
- 
- 
- 
- 
- 
- 
- 
- 

1. [MODE] 버튼을 눌러 [PATTERN]에 LED표시등이 들어 올때까지 눌러

2. [PAGE] 버튼을 눌러 반주 볼륨조절 페이지로 진입하게 되면 3-디지털

3. [+]나 [-]버튼을 눌러 0부터 32까지 원하는 볼륨으로 조절합니다.

PAGE<sub>2</sub>  $\bigcirc$ **A.2.2** MODE<br>O  $\begin{array}{ccc} KIT & VOICE & CLICK \\ \n O & O & O \end{array}$ Pattern LED indicator **with the contract of the contract of the contract of the contract of the contract of the contract of the contract of the contract of the contract of the contract of the contract of the contract of th**  *<sup>R</sup>* Figure Pattern accompaniment volume

**where**  $\begin{array}{ccc} 2\text{KIT} & \text{VOICE} & \text{CLIC} \ \bullet & \bullet & \bullet \end{array}$ 

**PAGE 1** 

ГI  $Ll$ , $Ll$ , CLICK MODE PAGE

CLICK

리듬 패턴내 반주 음량 조절 하기

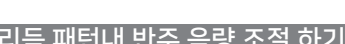

패턴 모드 내 반주 음량 선택 (0부터 32)

패턴모드로 진입합니다.

- 2. [+]나 [-] 버튼을 눌러 001부터 040까지의 패턴을 원하는 패턴을 선택 합니다.
- 1. [MODE] 버튼을 눌러 [PATTERN]에 LED표시등이 들어 올때 까지 눌러 패턴모드로 진입합니다.
- 
- 패턴 모드내 패턴 넘버선택 (001부터 040, 기본 001)

## 리듬 패턴 선택하기

- 3. 패턴내 드럼 볼륨 (0부터32까지)
- 2. 패턴 재생 볼륨 (0부터32까지)
- 
- 1. 패턴 넘버 (1부터 40까지, 기본1)
- 리듬 패턴 모드는 총3페이지로 구성되어 있습니다.

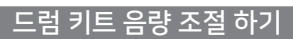

키트 모드로 진입합니다.

(자동 저장됩니다.)

모드로 진입합니다.

리버브 효과 on/off

- 
- 드럼 키트 모드내 드럼 키트 음량 선택 (0부터 32)
- 
- 
- 
- 
- 
- 
- 
- 
- 
- 

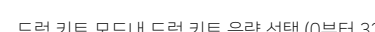

- 
- 
- 
- 
- 

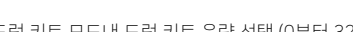

털 LED 화면에 현재 음량이 표시됩니다. (기본값L30)

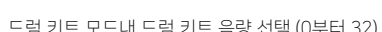

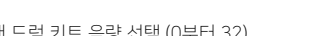

1. [MODE] 버튼을 눌러 LED표시등이 [KIT]에 들어 올때까지 눌러 드럼 키트

2. [PAGE] 버튼을 눌러 리버브 조정 페이지로 진입하게 되면 3-디지털 LED 화면에 [roN] 또는 [roF]를 [+], [-] 버튼을 눌러 효과를 조정합니다.

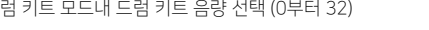

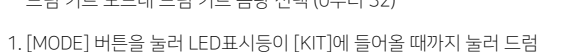

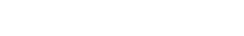

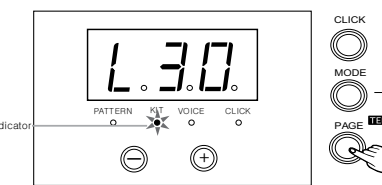

Figure Kit volume

Figure Kit number **PATTERN KIT VOICE CLICK** *KitLED* indicate *<sup>R</sup>*

**PAGE 1** 

드럼 키트 선택하기

키트 모드로 진입합니다.

합니다.

- 3. 드럼 키트 리버브 (on/off, 기본:on)
- 2. 드럼 키트 음량 (0부터 32까지)
- 
- 1. 드럼 키트 종류 (1부터 10까지, 기본1)

패턴 모드내 패턴 넘버선택 (001부터 010, 기본 001)

1. [MODE] 버튼을 눌러 LED표시등이 [KIT]에 들어올 때까지 눌러 드럼

2. [+]나 [-] 버튼을 눌러 001부터 010까지의 패턴을 원하는 패턴을 선택

드럼 키트 모드는 총3페이지로 구성되어 있습니다.

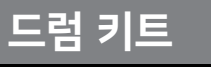

*wi voice* click<br>*x***er o o** 

 $\odot$ 

*w***<sub>i</sub>** *r*<sub>p</sub><sup>*i*</sup> *v*<sub>oice</sub><sup>*i*</sup> click

 $\odot$ 

`。口。i

 $\bigcirc$ 

2. [PAGE] 버튼을 눌러 드럼 키트 볼륨 조절 페이지로 진입하게 되면 3-디지 3. [+]나 [-] 버튼을 눌러 0부터 32까지 원하는 볼륨으로 조절합니다. Kit LED indicate

Kit LED indicat

Kit LED indicato

PAGE 3

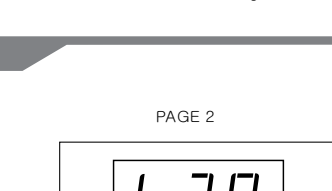

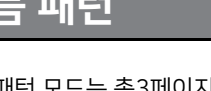

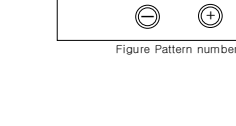

Pattern LED indicato

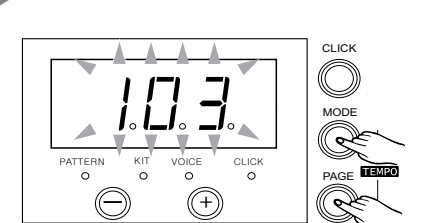

- 2. [+]나 [-] 버튼을 눌러 30부터 280까지 원하는 템포로 조절합니다.
- 1. [MODE]와 [PAGE] 버튼을 동시에 3초 정도 누르면 템포 조절 페이지가 뜹니다.

#### 템포조정

템포 범위는 최저 30부터 최대 280까지 입니다.

템포

- 지털-LED에 각 음원 종류가 표시됩니다.
- 
- 1. [MODE] 버튼을 눌러 LED표시등이 [VOICE]에 들어올 때까지 눌러 음원 모드로 진입합니다. 음원을 변경하고자 하는 패드를 쳐서 선택하면, 3-디
	-
- 2. [+]나 [-] 버튼을 눌러 1부터 108까지 원하는 음원을 선택합니다. (자동 저장됩니다.)

#### NOTE:

하이햇 패드의 음색을 변경하려고 한다면, 3-디지털-LED에는 하이햇 음원 그룹만 뜹니다. 디스플레이에는 [H-1]로 표시. (자동 저장됩니다.)

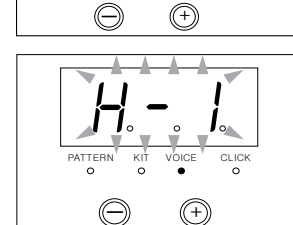

 $\exists . \exists .$ PAGF<sub>1</sub> **PATTERN KIT VOICE CLICK**<br> *Q Q Q Q Q* Voice LED indicat

#### 음원모드 내음원선택 (1부터 108까지)

 음원 조정 모드는 총 3페이지로 구성되어 있습니다. 1. 음원 종류 (1부터 108까지)

- 
- 2. 음원별 음량 (0부터 32까지)
- 
- 
- 
- 
- 
- 
- 
- 
- 
- 

음원

음원선택

- 
- 
- 
- 
- 
- 
- 
- 
- 
- 
- 
- 
- 
- 
- 
- 
- 
- 
- 
- 
- 
- 
- 
- 
- 
- 
- 
- 
- 
- 
- 
- 3. MIDI 노트 (0부터 99까지)

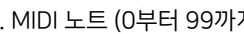

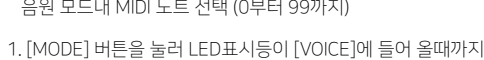

MIDI 노트 설정

(자동 저장됩니다.)

눌러 음원 모드로 진입합니다.

- 음원 모드내 MIDI 노트 선택 (0부터 99까지)
	-

2. [PAGE] 버튼을 눌러 MIDI 노트 조절 페이지로 진입하게 되면 3-디지털 LED 화면에 현재 노트가 표시됩니다. (기본값 N48) 3. [+]나 [-] 버튼을 눌러 0부터 99까지 원하는 노트로 설정합니다.

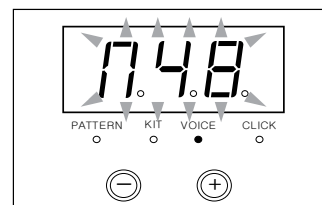

PAGE 3

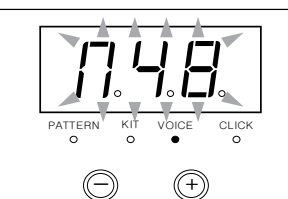

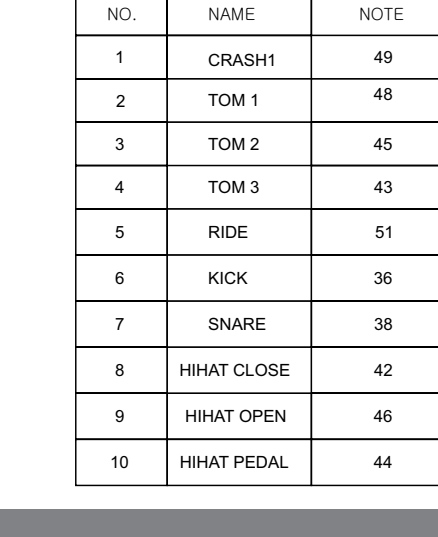

THE DEFAULT MIDI NOTE:

- 
- **10** wwww.spmi.co.kr wwww.spmi.co.kr **11**

음원

**PATTERN** KIT VOICE CLICK<br>
● ● ● ● *<sup>R</sup>*

PAGE<sub>2</sub>

- 
- 드럼 키트 모드내 드럼 키트 음량 선택 (0부터 32까지)

음원의 음량 조절

- 
- 1. [MODE] 버튼을 눌러 LED표시등이 [VOICE]에 들어 올때까지 눌러 음원 모드로 진입합니다.
- 2. [PAGE] 버튼을 눌러 음량 조절 페이지로 진입하게 되면 3-디지털 LED화 면에 현재 음량이 표시됩니다. (기본값 L30)
- 3. [+]나 [-] 버튼을 눌러 0부터 32까지 원하는 볼륨으로 조절합니다. (자동저장 됩니다.)

#### **12** wwww.spmi.co.kr wwww.spmi.co.kr **13**

- 3. [+]나 [-]버튼을 눌러 0부터 32까지 원하는 볼륨으로 조절합니다.
- 털 LED 화면에 현재 메트로놈 음량이 표시됩니다. (기본값 L24)
- 모드로 진입합니다. 2. [PAGE] 버튼을 눌러 메트로놈 음량 조절 페이지로 진입하게 되면 3-디지
- 1. [MODE] 버튼을 눌러 LED표시등이 [CLICK]에 들어 올때까지 눌러 클릭

클릭 모드내에서, 클릭 음량 선택 (0부터 32까지)

#### 메트로놈 음량 조절하기

- 3. [+]나 [-]버튼을 눌러 원하는 값으로 조절합니다. 범위 : (CL1 CL5)
- 2. [PAGE] 버튼을 눌러 메트로놈 소리 조절 페이지로 진입하게 되면 3-디지 털 LED화면에 현재 메트로놈 소리가 표시됩니다. (기본값 CL1)
- 1. [MODE] 버튼을 눌러 LED표시등이 [CLICK]에 들어 올때까지 눌러 클릭 모드로 진입합니다.

클릭 모드내에서, 메트로놈 소리선택 (1-5, 기본1)

#### 메트로놈 소리 조절하기

- 
- 3. [+]나 [-] 버튼을 눌러 --4부터 -24까지 원하는 값으로 조절합니다.
- 2. [PAGE] 버튼을 눌러 액센트 간격 조절 페이지로 진입하게 되면 3-디지털 LED화면에 현재 박자가 표시됩니다. (기본값 --4)
- 1. [MODE] 버튼을 눌러 LED 표시등이 [CLICK]에 들어 올때까지 눌러 클릭 모드로 진입합니다.
- 클릭 모드 내에서, 액센트 간격 선택 (1/4, 1/8, 1/12, 1/16, 1/24, 기본1/4)

#### 메트로놈 액센트 간격 조절하기

Note: 박자는 리듬 패턴의 설정으로 재생되며 리듬 패턴이 재생 중이면 조절되지 않습니다.

**PATTERN** KIT VOICE CLICK *<sup>R</sup>*

 $\sim$ 

 $\circ$ 

**PATTERN** KIT VOICE CLICK<br> **O** O O ● *<sup>R</sup>*

 $J_{\circ}$  $\circ$ 

PAGE<sub>3</sub>

**PATTERN** KIT VOICE CLICK<br> **O** O O O *<sup>R</sup>*

 $\circ$ 

 $\circ$ 

 $\circ$ 

。∟ 。

PAGE 4

*<u><i>x***<sub>p</sub>**</sub> *<sub>p</sub> <sub>p</sub>*  $*v*$  $*v*$ </u>

 $\bullet$ 

 $\bullet$ 

*<sup>R</sup>*

PAGE<sub>2</sub>

PAGE 1

- 범위: (1/4-7/4 or 3/8 or 6/8)
- 3. [+]나 [-]버튼을 눌러 원하는 값으로 조절합니다.
- 2. [PAGE] 버튼을 눌러 메트로놈 박자 페이지로 진입하게 되면 3-디지털 LED 화면에 현재 박자가 표시됩니다. (기본값4-4)
- 1. [MODE] 버튼을 눌러 LED표시등이 [CLICK]에 들어 올때까지 눌러 클릭 모드로 진입합니다.
- 클릭 모드 내에서, 메트로놈 박자 선택 (1/4-7/4, 3/8, 6/8)

메트로놈 박자 조절하기

- 4. 메트로놈 음량: (0-32)
- 
- 3. 메트로놈 소리: (1-5, 기본1)

클릭 (메트로놈)

- 
- 

클릭모드에는 4가지 페이지가 있습니다.

- 1. 박자: (1/4-7/4, 3/8, 6/8)
- 

공장 출하 시 최초로 설정된 값으로 복원됩니다. : 전원을 켤 때 [+]과 [-] 버튼을 동시에 눌러 줍니다.

: 주 음량, 음색숫자, 음원 음량, MIDI 노트 설정.

1. 3-디지털 LED화면에 'dE'가 뜰 때까지 [CLICK] 버튼

2. [START/STOP] 버튼으로 재생/정지를 조절하면

1. [START/STOP] 버튼으로 재생/정지를 조절합니다.

1. [CLICK]버튼을 누르면 메트로놈이 재생이 되고, [CLICK]의 LED표시등이 깜빡 깜빡 합니다.

2. [CLICK]버튼을 다시 누르면 메트로놈이 정지됩니다.

을 2초간 눌러줍니다.

됩니다.

공장 초기화 실행 시 사용자가 개별적으로 조절한 설정 값은 초기화 됩니다.

공장 초기화 하기 (제품 이상시)

**PATTERN KIT** *VOICE* **CLICK** 

 $\circ$ 

 $\Omega$ 

 $\circ$ 

*<sup>R</sup>*

데모 음악 재생하기

 $\circ$ 

 $\circ$ 

DEMO

clicy<br>(Com MODE

V

 $\begin{picture}(120,115)(-10,14){\line(1,0){150}} \put(10,14){\line(1,0){150}} \put(10,14){\line(1,0){150}} \put(10,14){\line(1,0){150}} \put(10,14){\line(1,0){150}} \put(10,14){\line(1,0){150}} \put(10,14){\line(1,0){150}} \put(10,14){\line(1,0){150}} \put(10,14){\line(1,0){150}} \put(10,14){\line(1,0){150}} \put(10,14){$ 

리듬 패턴 재생하기

메트로놈 재생하기

- 
- 
- 
- 
- 
- 
- 2. 액센트 간격: (1/4, 1/8, 1/12, 1/16, 1/24, 기본1/4)
- 
- 
- 
- 
- 
- 
- 
- 
- 
- 
- 
- 
- 
- 
- 
- 
- 
- 
- 
- 
- 
- 
- 
- 
- 
- 
- 
- 
- 
- 

## 제품사양

#### 드럼패드

4 드럼패드 , 3 심벌패드 ,1 하이햇 컨트롤 페달, 1 킥페달

#### 드럼 세트 프리셋

10 프리셋 키트

#### 드럼 음색

108

#### 리듬 패턴

40

#### 제어반

MIDI OUT, POWER SWITCH, USB, PHONES, START/STOP,PATTERN, KIT, VOICE, CLICK, MODE, PAGE, DEMO, TEMPO, VOLUME, + / -

#### 디스플레이 LED display

### 연결

#### PHONES AUX IN OUTPUT (R & L/MONO) MIDI OUT USB ON/OFF

#### 전원

AC adaptor 9V

#### *No.* Name

001 Acoustic 002 Standard 1 003 Rock 004 Standard 2 005 Funk 006 Jazz<br>007 Brush 008 Electronic<br>009 808 010 House

### **Drum Instrument List**

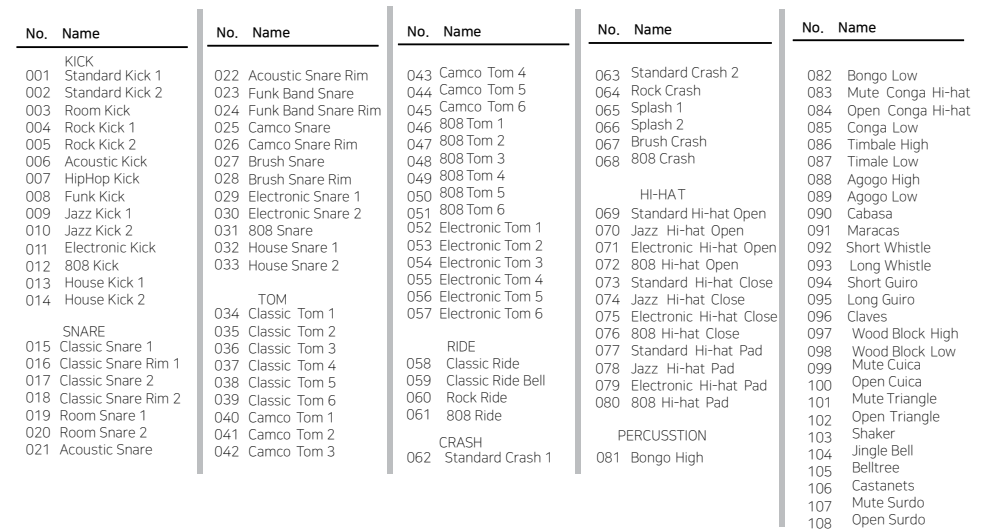

### **Preset Pattern List**

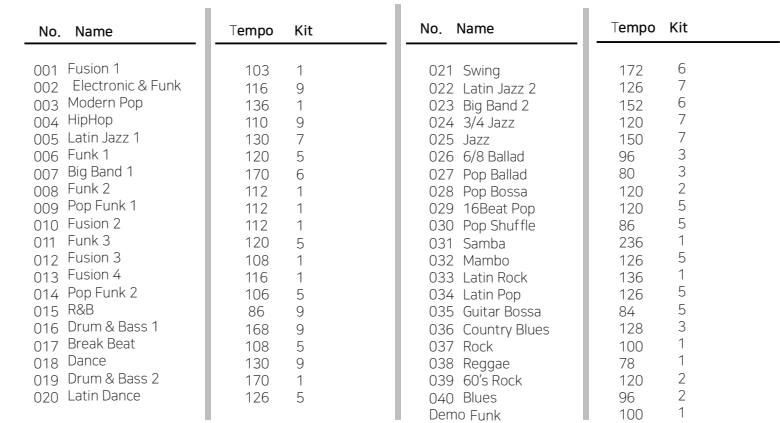

## **GM Backing Instrument List**

## **GM Drum Kit List**

#### PIANO

- Acoustic Grand Piano
- Bright Acoustic Piano
- 3 Electric Grand Piano 4 Honky-Tonk Piano
- $\overline{5}$  E.Piano 1
- $6$  E.Piano 2
- 7 Harpsichord 8 Clavi
- 

#### **MALLET** 9 Celesta

- 10 Glockenspiel 11 Music Box
- 12 Vibraphone
- 13 Marimba
- 14 Xylophone 15 Tubular Bells
- 16 Dulcimer

- ORGAN
- 17 Drawbar Organ 18 Percussive Organ
- 19 Rock Organ<br>20 Church Organ
- 21 Reed Organ
- 22 Accordion
- 23 Harmonica 24 Tango Accordion

- **GUIT AR** 25 Nylon Guitar 26 Steel Guitar 27 Jazz Guitar 28 Clean Guitar 29 Muted Guitar
- 30 Overdriven Guitar
- 31 Distortion Guitar 32 Guitar Harmonics

#### **BASS**

33 Acoustic Bass<br>34 Finger Bass 35 Pick Bass 36 Fretless Bass 37 Slap Bass 1 38 Slap Bass 2 39 Synth Bass 1

### 40 Synth Bass 2

#### **STRINGS**

- 41 Violin 42 Viola
- 43 Cello 44 Contrabass
- 45 Tremolo Strings
- 46 Pizzicato Strings
- 47 Orchestral Harp
- 48 Timpani

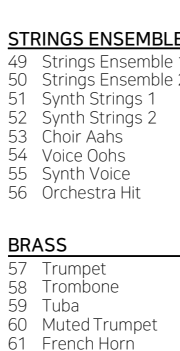

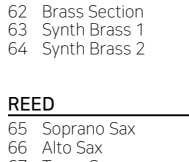

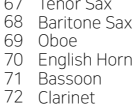

#### **PIPE**

73 Piccolo 74 Flute 75 Recorder 76 Pan Flute<br>77 Blown Bottle 78 Shakuhachi 79 Whistle 80 Ocarina

### LEAD

81 Lead1 (square) 82 Lead2 (sawtooth) 83 Lead3 (calliope) 84 Lead4 (chiff) 85 Lead5 (charang) 86 Lead6 (voice) 87 Lead7 (fifths) 88 Lead8 (bass & Lead)

#### PAD

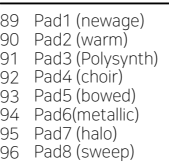

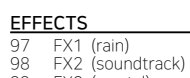

99 FX3 (crystal)<br>100 FX4 (atmosphere) 101 FX5 (brightness) 102 FX6 (goblins) 103 FX7 (echoes) 104 FX8 (sci-fi)

#### **ETHNIC**

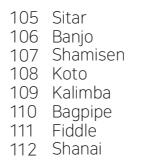

#### **PERCUSSIVE**

113 Tinkle Bell 114 Agogo<br>115 Steel Drums 116 Wood Block 117 Taiko Drum 118 Melodic Tom 119 Synth Drum 120 Reverse Cymbal

#### SOUND EFFECTS

121 Guitar Fret Noise<br>122 Breath Noise 123 Seashore 124 Bird Tweet<br>125 Telephone Ring 126 Helicopter 127 Applause 128 Gunshot

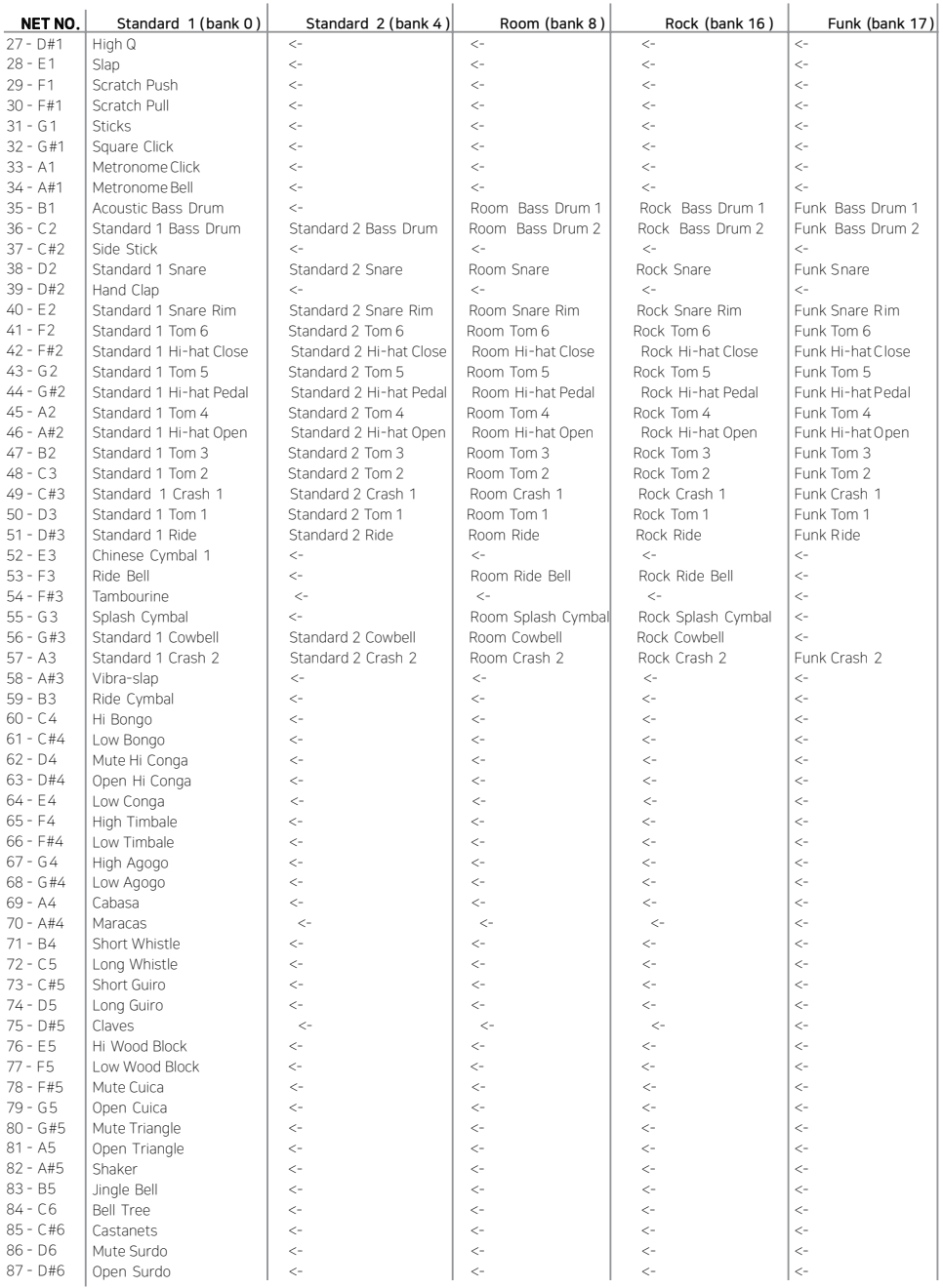

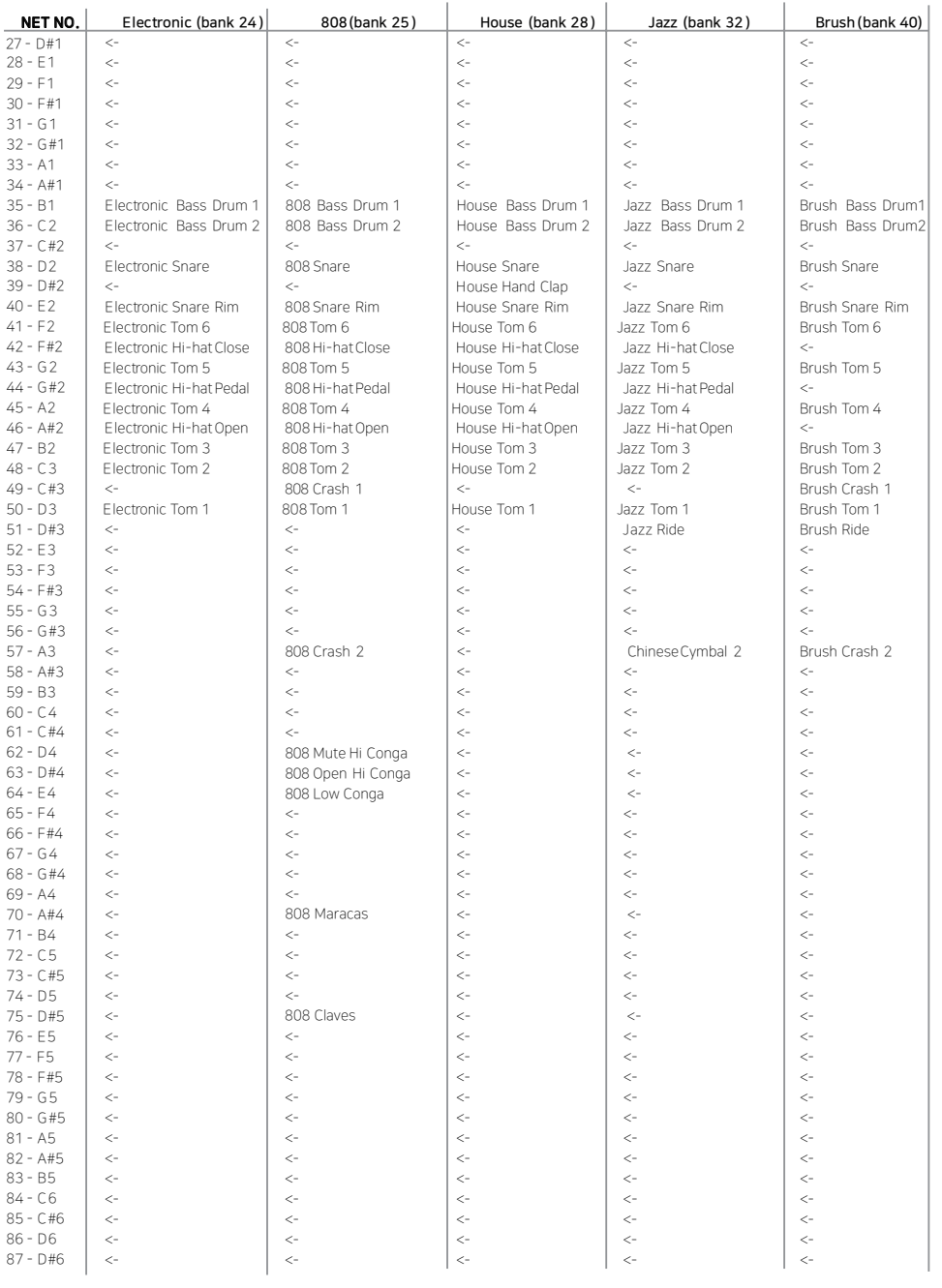

![](_page_9_Picture_1200.jpeg)

*0 :&4 9/0*

![](_page_10_Picture_53.jpeg)